## **Pošiljanje in obdelava pošte (košarice/zahtevkov)**

Ta modul omogoča pošiljanje pošte (košaric/zahtevkov) drugemu uporabniku v pregled ali obdelavo. Uporabnik A lahko uporabniku B pošlje pripravljeno košarico in jo potem uporabnik B ureja in pošlje dobavitelju. Lahko jo pa tudi vrne uporabniku A (če jo je potrebno popraviti/dopolniti). Ta možnost je urejena za podjetja, kjer imajo notranjo nabavo ali želijo, da naročila preden se pošljejo potrdi nadrejena oseba.

- Obvestilo o novi pošti Podatki za nabis test · Neobdelane košarice: 89 · Št. dobaviteljev: 20 · Št. cenikov: 23 / 24 · Št. artiklov: 13705 / 14375 Obvestilo je vidno na začetni strani v oknu statistike Gumb za pošiljanje Pošlji: **SARA**  $\checkmark$ V košarici desno zgoraj nad naročili je gumb z imenom naslovnika Gumb, za vračilo košarice pošiljatelju Pošlji: Vrni: IGOR V Naslovniku se pojavi tudi gumb s katerim lahko vrne košarico pošiljatelju
	- Interne opombe, namenjene prejemnika košarice

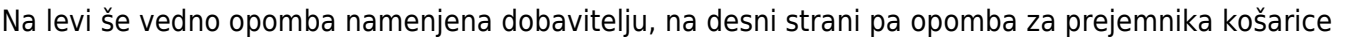

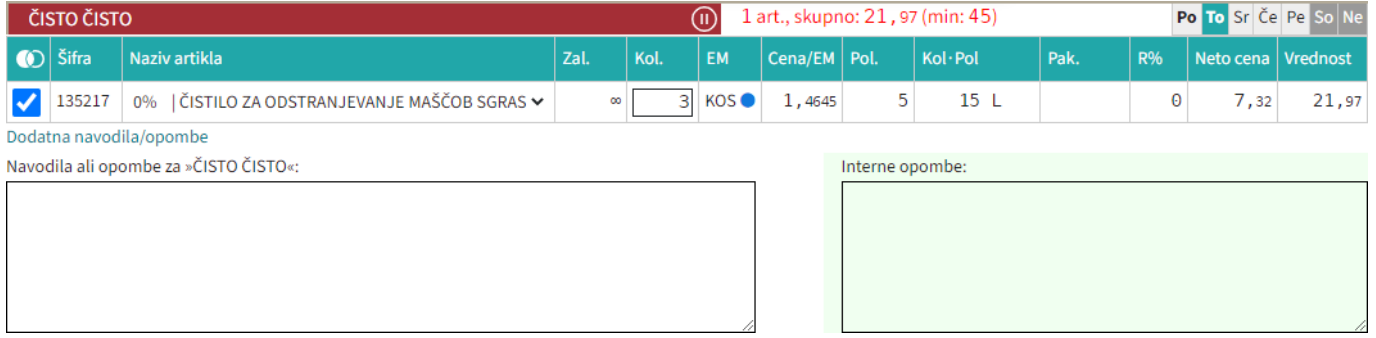

Seznam prejetih košaric

Oseba, ki ima pravice za obdelavo in/ali pregled pošte dobi pri poslani pošti na strani

 $\Box$  Moj račun seznam prejete pošte s statusi. V kolikor si želimo ogledati določeno pošto

kliknemo n[a](https://navodila.nabis.si/_detail/ikona_kosarica.png?id=posiljanje_kosaric) ikono  $\Box$ , če pa želimo urejati pošto pa kliknemo na  $\breve{\ddots}$ . Lahko tudi označimo več

postavkiz seznama in jih prenesemo hkrati v svojo košarico s klikom na **ina ina ina ina inaliziralnje za košarico** tako kombiniramo pošto več uporabnikov. Sistem nas tako postavi v našo košarico in združi ter

Moj račun

sešteje količine artiklov. Možno je tudi iz vse pošte samo delno poslati naročila in nadaljevati drugič.

## Ko obdelamo eno pošto se lahko vrnemo v seznam poslane pošte s klikom na

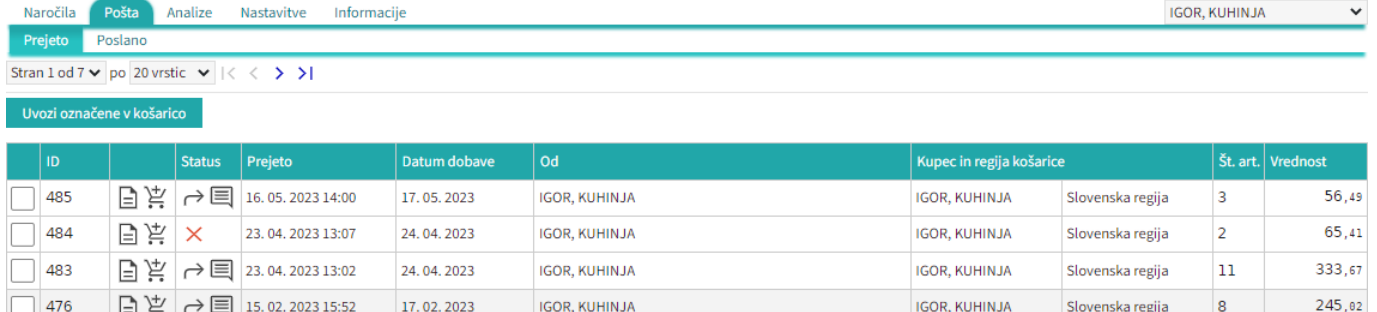

## Seznam pošte lahko vidimo po zavihkih za vse uporabnike za katere imamo pravice

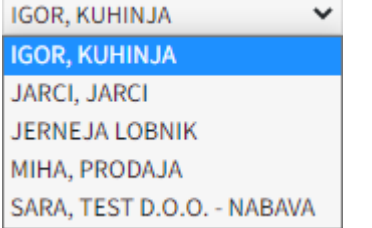

lahko vidimo prejeto in poslano pošto Prejeto Poslano

• Statusi

[Prvi status je informativen za urejevalca pošte, da lahko vidi katero pošto obdeluje trenutno](https://navodila.nabis.si/_detail/posiljanje_kosarice_status.png?id=posiljanje_kosaric)

Uvožena košarica (pon, 04. 07. 2016 ob 13:26) IGOR, KUHINJA V

Drugi statusi se pojavijo v seznamu prejete pošte:

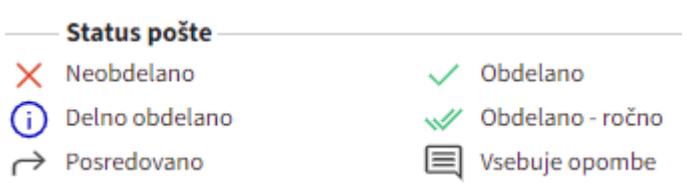

Če želimo kateri pošti spremeniti status prisilno (da jo označimo kot zaključeno) kliknemo na ikono

 $\times$ in se ikona spremeni  $\mathbb{W}$ 

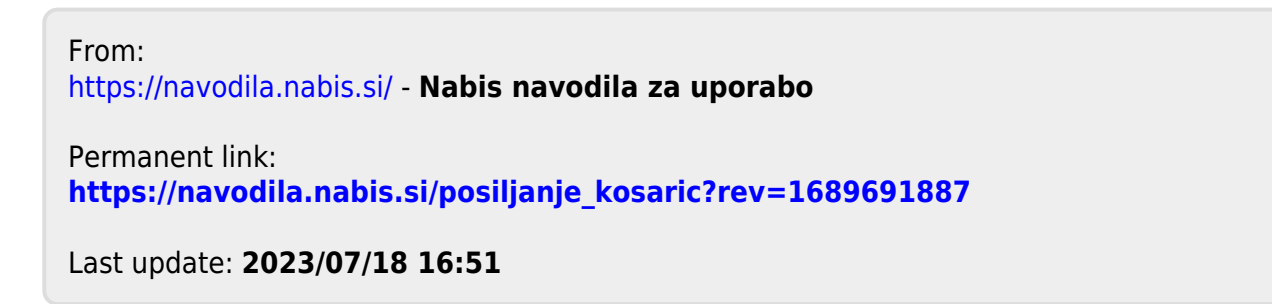